## **[Pakiet stały](https://pomoc.comarch.pl/altum/20240/documentation/pakiet-staly/)**

Pakiet stały stanowi promocję naliczaną tylko w sytuacji, w której wszystkie elementy zdefiniowane jako elementy pakietu, zostaną dodane do dokumentu w określonej ilości lub wielokrotności tej ilości.

Nagłówek tego rabatu różni się od innych polami:

- **Waluta** pozwala na określenie waluty danego rabatu
- **Sposób łączenia z poprzednim** domyślnie wybrana opcja *Dodaj*, bez możliwości zmiany

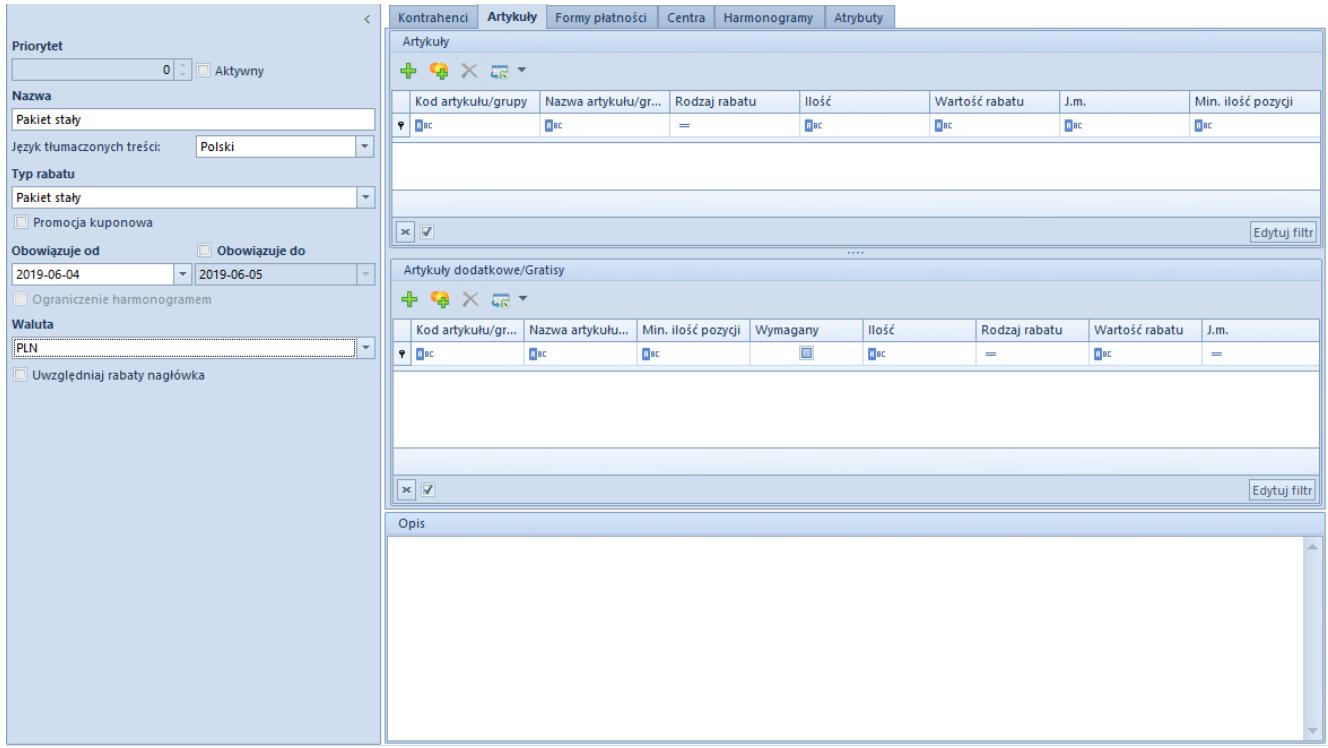

Zakładka artykuły na formularzu pakietu stałego

- **Zestaw dla e-sklep** zaznaczenie parametru determinuje tworzenie i wysyłanie zestawu dla e-sklep czy podstawie danego rabatu
- **Zezwalaj na edycję i częściową realizację zestawu**  edycja parametru jest możliwa po zaznaczenia parametru *Zestaw dla e-sklep*. Określa czy można modyfikować elementy zestawu oraz czy można zrealizować sprzedaż w przypadku braku wystarczających zasobów.

**Zezwalaj na modyfikację ceny elementu pakietu na POS** – zaznaczenie parametru umożliwia modyfikację ceny składkowej promocji pakietowej w Comarch POS

Zakładka *Artykuły* podzielona została na dwie sekcje:

## **Artykuły**

**Artykuły dodatkowe/gratisy**

Po wybraniu artykułów lub grupy artykułów użytkownik musi określić:

- **Rodzaj rabatu**  lista rozwijana z następującymi opcjami:
	- *Upust procentowy*
	- *Stała cena netto*
	- *Stała cena brutto*
- **Ilość**  wymagana ilość artykułów, których dodanie na dokument jest warunkiem naliczenia promocji. W przypadku dodania większej ilości towaru niż wskazana w tej kolumnie, pozycje na dokumencie zostają rozdzielone na ilość wynikającą z promocji i ilość nie podlegającą promocji.
- **Min. ilość pozycji**  pole dostępne do modyfikacji wyłącznie dla wiersza dotyczącego grupy artykułów, określające minimalną ilość różnych artykułów z danej grupy towarowej po dodaniu której, rabat może zostać naliczony na dokument.
- **J**.**m**. jednostka artykułu, dla której ma obowiązywać dany rabat
- **Podział** (kolumna domyślnie ukryta) pole uzupełniane wyłącznie dla wiersza dotyczącego grupy artykułów, wyświetlające podział, do której należy dana grupa

W sekcji *Artykuły dodane/Gratisy* dodatkowo dostępna jest kolumna:

**Wymagany** – parametr umożliwiający oznaczenie towaru jako gratisu wymaganego do naliczenia pakietu.

Uwaga W przypadku, jeżeli zaznaczono na liście co najmniej jeden gratis wymagany, to system do naliczenia pakietu będzie weryfikował wystąpienie na liście elementów dokumentu co najmniej jednego artykułu gratisowego. Jeżeli żaden z gratisów nie został oznaczony jako wymagany, to

system naliczy rabaty nawet, jeżeli towaru gratisowego nie ma na dokumencie.

**Najtańszy** – opcja dostępna w przypadku wyboru grupy artykułów w sekcji *Gratisy*. Jej wybranie determinuje naliczenie rabatu dla pozycji z najniższą ceną/wartością.

Aby zapisać pakiet stały, konieczne jest:

- dodanie co najmniej jednego artykułu podstawowego
- określenie ilości dla wszystkich dodanych elementów na liście *Artykuły* oraz *Artykuły dodatkowe/Gratisy*
- dołączenie kontrahenta
- określenie centrum

Przykład

Zdefiniowano promocję pakietową – pakiet stały.

Do sekcji *Artykuły* dodany został:

towar *500300047*: ilość 2 szt. rodzaj rabatu – upust procentowy 10%

Do sekcji Artykuły dodatkowe/Gratisy dodany został:

*500300050*: ilość 1 szt. rodzaj rabatu – stała cena 1 PLN

Na dokument zostały dodane towary: *500300047* w ilości 3szt. i *500300050* w ilości 2szt. Po naliczeniu promocji, rabaty na dokumencie kształtują się w następujący sposób:

- *500300047* 2 szt. 10%
- *500300050* 1 szt. 1 PLN
- *500300047* 1 szt. bez rabatu
- *500300050* 1szt. bez rabatu

W przypadku zakupu 4 szt. towaru *500300047* oraz 2 szt. towaru *500300050*, łączna ilość artykułów stanowiłaby wielokrotność pola ilość zdefiniowanego na rabacie, więc użytkownik mógłby otrzymać rabat i 2 gratisy (odpowiednik dwóch pakietów).